## **วิธีการ Back up ข้อมูลบน MHC7 Cloud ÿำĀรับจัดเก็บ Flies พื้นที่ Unlimited**

1. เข้าใช้งานบน Web Browser ที่h**ttps://cloud.app7.online/** 

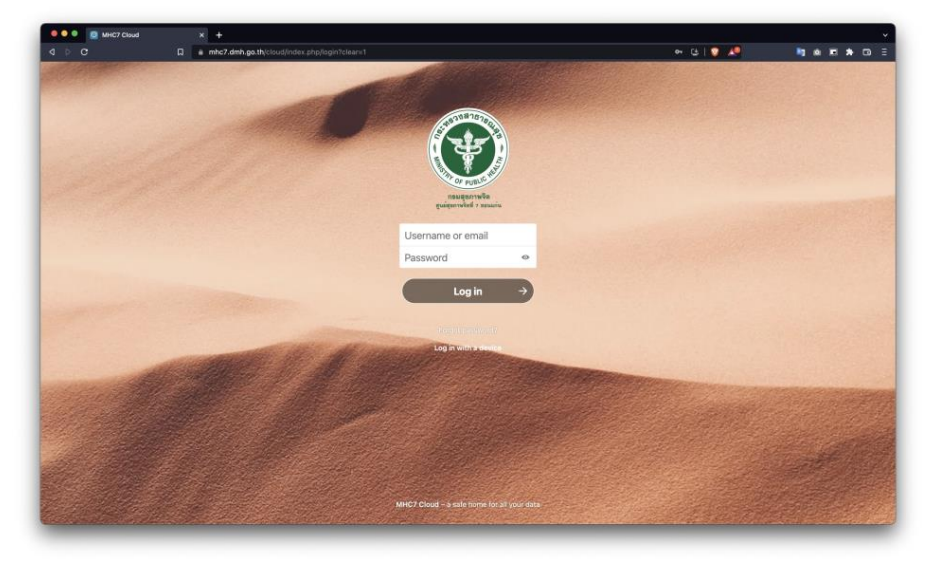

--เข้าใช้งานบนอุปกรณ์ Smart Phone ค้นหาคำว่า "nextcloud"

 >For IOS iPhone/iPad : https://apps.apple.com/us/app/nextcloud/id1125420102 >For Android : https://play.google.com/store/apps/details?id=com.nextcloud.client&hl=th&gl=US \*\*Āากใช้งานบน App ครั้งแรก กรอก Server Address : mhc7.dmh.go.th/cloud

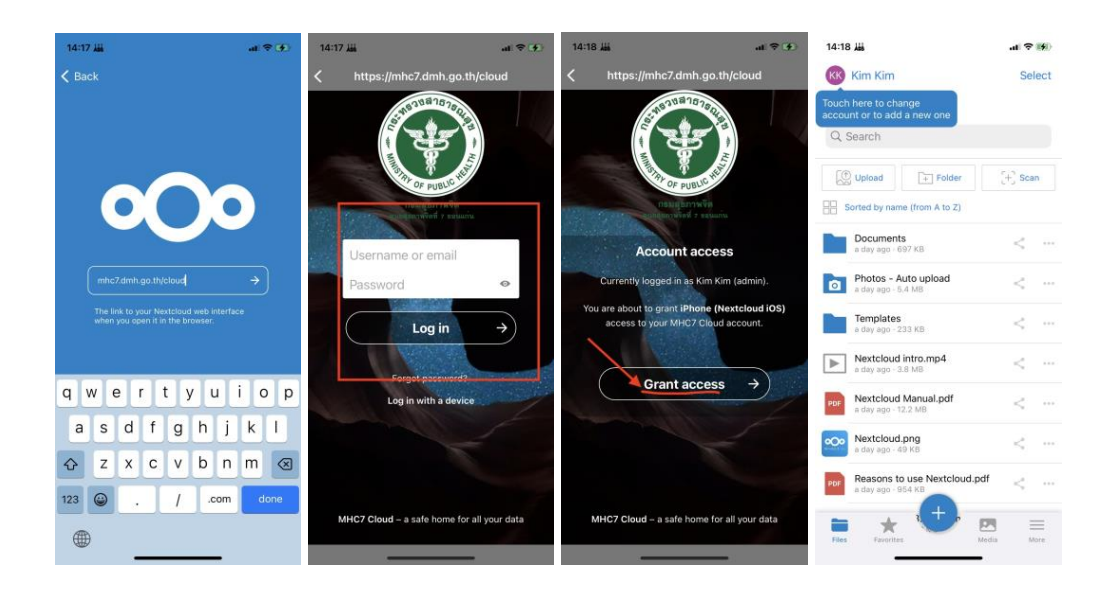

2. จากหน้าหลัก Dashboard ของ Cloud ให้คลิกที่ไอคอน ซ้ายบนเพื่อทำการ Upload ไฟล์

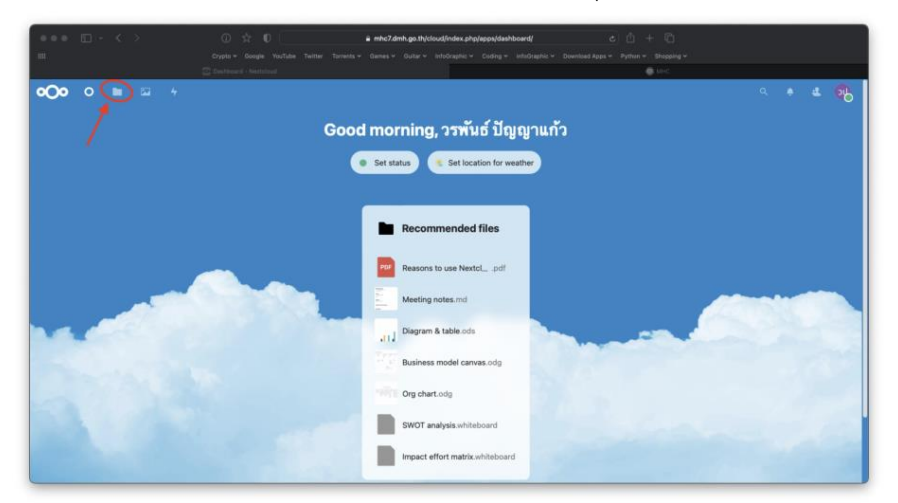

3. กดเครื่องหมาย + เพื่อเพิ่ม File ที่ต้องการ Upload

![](_page_1_Picture_48.jpeg)

4. การแชร์ไฟล์ ให้คลิกสัญลักษณ์ตามภาพเพื่อแชร์ไฟล์ ให้กับผู้อื่น เข้าถึงโดยLink Url

![](_page_1_Picture_49.jpeg)